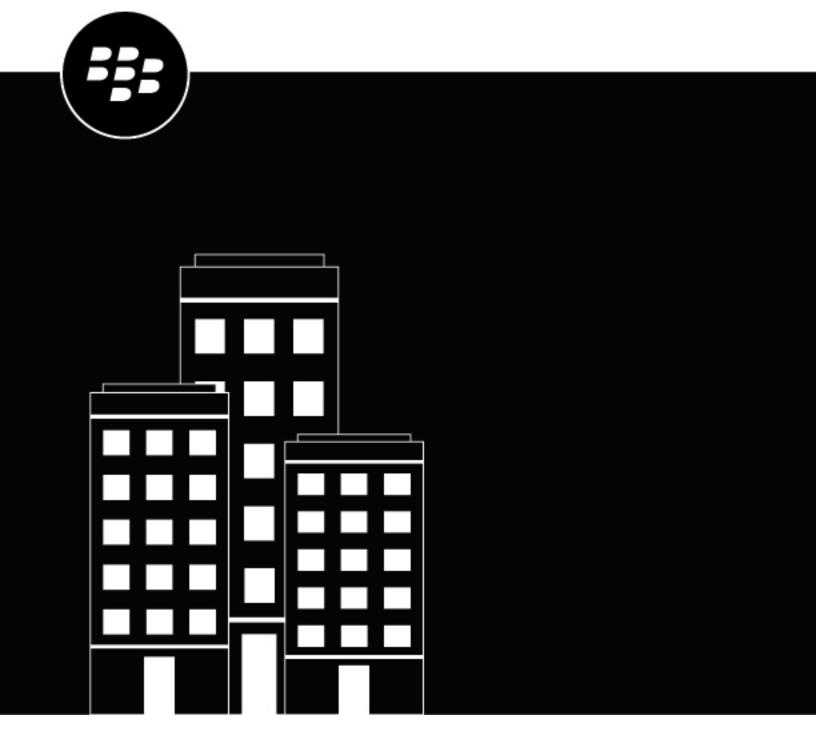

## **BlackBerry Analytics**

**Administration Guide** 

## **Contents**

| What is BlackBerry Analytics?                                                                                    |    |
|----------------------------------------------------------------------------------------------------|----|
| Setting up BlackBerry Analytics                                                                                  | 5  |
| Prerequisites: BlackBerry AnalyticsSet up BlackBerry Analytics                                                   | 5  |
| Log in to BlackBerry Analytics portal                                                                            | 7  |
| Using the BlackBerry Analytics portal                                                                            | 8  |
| Using the BlackBerry Analytics dashboardView data for specific BlackBerry Dynamics apps Turn on user correlation | 8  |
| Using BlackBerry Analytics with custom BlackBerry Dynamics the BlackBerry Analytics REST API                     |    |
| Legal notice                                                                                                    | 11 |

## What is BlackBerry Analytics?

BlackBerry Analytics is a solution that consists of cloud-based portal that you can use to view information about the BlackBerry Dynamics apps and devices in your organization's environment.

BlackBerry Dynamics apps that have the BlackBerry Analytics Library integrated can send events to the BlackBerry Analytics portal. Some of the events that BlackBerry Dynamics apps can send include:

- App usage (launch count)
- Daily/monthly active users: app launch for individual, unique users
- Crash count
- Time zone from the device settings
- Locale and language from the device settings
- App name
- App version
- Operating system
- Minutes used

BlackBerry Dynamics apps send data when users open the app, when they close the app, and when the app stops responding. BlackBerry Analytics aggregates the events and displays them in a dashboard. It may take up to 24 hours for the data to update in the portal. You can view the information in the dashboard and download individual reports as .csv files to perform detailed analysis.

To protect data privacy, BlackBerry Analytics does not collect or store any information that identifies a user.

## **Setting up BlackBerry Analytics**

This section provides prerequisites and set up instructions for BlackBerry Analytics.

## **Prerequisites: BlackBerry Analytics**

| Item                                                                      | Description                                                                                                    |  |
|---------------------------------------------------------------------------|----------------------------------------------------------------------------------------------------|--|
| BlackBerry EMM solution                                                   | Your organization's domain requires any supported version of BlackBerry UEM standalone Good Control.                                                                                                    |  |
|                                                                           | Verify that you follow all installation and configuration requirements and prerequisites so that the devices in your organization's environment can access the BlackBerry Analytics cloud. For complete installation and setup instructions, see the UEM documentation or the standalone Good Control documentation.                                              |  |
| Firewall                                                                  | Your organization's firewall must allow outbound communication on port 443 to *.analytics.blackberry.com.                                                                                                    |  |
|                                                                           | If you want to open the firewall to specific hostnames or IP addresses:                                                                                                    |  |
|                                                                           | analytics.blackberry.com, 74.82.73.148                                                                                                    |  |
|                                                                           | receiver.analytics.blackberry.com, 74.82.73.149                                                                                                    |  |
| Web proxy                                                                 | If your organization's BlackBerry UEM or standalone Good Control deployment relies on a web proxy server, or if the connectivity profile is configured with "Route All", in the management console, add the following entry for the proxy.urls property: receiver.analytics.blackberry.com                                                                        |  |
| BlackBerry Dynamics apps                                                  | Any BlackBerry Dynamics app released by BlackBerry includes the BlackBerry Analytics SDK and provides data that can be viewed in the BlackBerry Analytics portal. It is a best practice to use the latest available version of BlackBerry Dynamics apps to benefit from the latest software and SDK improvements.                                                 |  |
|                                                                           | Note that the latest available versions of the BlackBerry UEM Client for iOS and the BlackBerry UEM Client for Android also integrate the BlackBerry Analytics SDK and provide data that can be viewed in the BlackBerry Analytics portal.                                                                                                    |  |
| Supported mobile<br>browsers for the<br>BlackBerry Analytics<br>dashboard | <ul> <li>For Android, the latest version of:</li> <li>BlackBerry Access</li> <li>Chrome</li> <li>Firefox</li> <li>For iOS, the latest version of Chrome.</li> <li>For macOS, the latest version of Safari.</li> <li>For Windows:</li> <li>Chrome (latest)</li> <li>Firefox (latest)</li> <li>Microsoft Edge 40.15063</li> <li>Internet Explorer 11.483</li> </ul> |  |

## **Set up BlackBerry Analytics**

Before you begin: Contact your BlackBerry representative to obtain the entitlement for BlackBerry Analytics. The information for the entitlement that you receive in the management console is:

- App name: BlackBerry Analytics entitlement
- BlackBerry Dynamics entitlement ID: com.blackberry.gdservice-entitlement.analytics
- 1. Entitle users for BlackBerry Analytics. You can choose to entitle all users, specific user groups, or specific user accounts based on your organization's needs. After entitling users and groups, it may take up to 24 hours for the accounts and data to be ready.
  - If your organization uses BlackBerry UEM, see Add public BlackBerry Dynamics apps to the app list in the **UEM Administration Guide.**
  - If your organization uses standalone Good Control, see "Entitling end-users to applications or denying them" in the Good Control Help.
- 2. Distribute BlackBerry Dynamics apps to your organization's device users and entitle users for these apps.
  - · If your organization uses BlackBerry UEM, see Add public BlackBerry Dynamics apps to the app list in the UEM Administration Guide.
  - If your organization uses standalone Good Control, see "Entitling end-users to applications or denying them" in the Good Control Help.

## Log in to BlackBerry Analytics portal

#### Before you begin:

- Create a BlackBerry account (myAccount) that you can use to access BlackBerry Analytics.
- Verify that you belong to the organization that your BlackBerry UEM or Good Control instance is registered with.
- 1. Visit the BlackBerry Analytics enterprise portal.
- 2. Enter your BlackBerry myAccount username and password.

## **Using the BlackBerry Analytics portal**

This section provides more information about using the BlackBerry Analytics dashboard and viewing data for BlackBerry Dynamics apps.

## **Using the BlackBerry Analytics dashboard**

The data displayed in the BlackBerry Analytics dashboard is for all apps in the domain. Line charts show activity for each OS in the domain. Below are some examples of the types of data that you can access from the dashboard.

To download data for all apps in .csv files, on the dashboard, click 🛨 at the top of the screen.

| Report                                      | Description                                                                                                    |
|---------------------------------------------|----------------------------------------------------------------------------------------------------|
| Monthly active users                        | This panel displays the number of active users in the current month. The line inside the circle shows the trend for the current day relative to the previous month. The line below the circle shows the active users trend over the last 30 days. |
| Daily launch count                          | This panel shows the number of users that opened an app in the most recent day. The line inside the circle shows the trend for the most recent day relative to the previous day. The line below the circle shows the trend over the last 30 days. |
| Daily minutes used                          | This panel shows the average number of minutes that the app is used. The line inside the circle shows the trend for the most recent day relative to the previous day. The line below the circle shows the trend over the last 30 days.            |
| Daily and monthly active users              | These panels show charts and counts of daily and monthly active users, including counts by OS.                                                                                                    |
| Monthly new users                           | The panel shows the number of users that used an app for the first time in the previous month.                                                                                                    |
| Monthly active users by time zone or region | This panel shows all monthly active users distributed by time zone or region.                                                                                                    |

## View data for specific BlackBerry Dynamics apps

- 1. In the BlackBerry Analytics portal, in the left pane, click **Apps**.
- 2. Click the app in the app list. You can use the search field to narrow the list of apps, if necessary. The BlackBerry Analytics portal displays user, device, and feature usage statistics and charts.
- 3. To view more feature usage details, do the following:
  - a) Expand Feature Tracking. In the drop-down list, select one or more features.
  - b) In the table that displays below the graph, click a feature to view information for that feature only.
  - c) To change the time period of the data, in the Granulation drop-down list, click Daily or Monthly.

d) Use the drop-down menu at the top of the page to view the usage data for a different feature.

After you finish: You can use the icons in the top right corner to download .csv files of the data or print the data.

#### Turn on user correlation

By default, the data collected by BlackBerry Analytics is anonymous and is not linked to specific user accounts. If you want to correlate data with the activity of user accounts, you can turn on user correlation in the BlackBerry Analytics portal. When this option is enabled, all user generated analytics data will include a BlackBerry Analytics container ID that serves as a unique identifier for user accounts.

- 1. In the BlackBerry Analytics portal, in the left pane, click **Settings**.
- 2. Select the Include a unique BlackBerry Dynamics Container ID with each active user's activity logs for the purpose of deanonymizing analytics data check box.

When you export the data from BlackBerry Analytics, the container ID information is stored in the User App Details.csv file. Note that the container ID does not identify the user directly. You must use the BlackBerry Web Services APIs for BlackBerry UEM or the Good Control SOAP APIs for standalone Good Control to retrieve the user's email address using the container ID (GET/{tenantGuid}/api/v1/users in BlackBerry Web Services REST, getUser API in BlackBerry Web Services SOAP and Good Control SOAP). For more information, see the getting started blogs for making web services calls to UEM and for making web services calls to Good Control.

# Using BlackBerry Analytics with custom BlackBerry Dynamics apps and using the BlackBerry Analytics REST API

Developers can integrate BlackBerry Analytics with custom BlackBerry Dynamics apps to automatically record and send events to the BlackBerry Analytics portal. Previously, developers had to integrate a separate BlackBerry Analytics SDK with their BlackBerry Dynamics apps. In the BlackBerry Dynamics SDK version 8.0 and later, BlackBerry Analytics and CylancePERSONA functionality are now fully integrated with the BlackBerry Dynamics SDK.

For more information about integrating BlackBerry Analytics and CylancePERSONA functionality with a custom BlackBerry Dynamics app, see the BlackBerry Dynamics SDK Development Guide.

Developers can also use the BlackBerry Analytics REST API to retrieve metrics programmatically, for the purpose of creating custom reports. For more information, see the BlackBerry Dynamics SDK Development Guide.

## Legal notice

©2024 BlackBerry Limited. Trademarks, including but not limited to BLACKBERRY, BBM, BES, EMBLEM Design, ATHOC, CYLANCE and SECUSMART are the trademarks or registered trademarks of BlackBerry Limited, its subsidiaries and/or affiliates, used under license, and the exclusive rights to such trademarks are expressly reserved. All other trademarks are the property of their respective owners.

Patents, as applicable, identified at: www.blackberry.com/patents.

This documentation including all documentation incorporated by reference herein such as documentation provided or made available on the BlackBerry website provided or made accessible "AS IS" and "AS AVAILABLE" and without condition, endorsement, guarantee, representation, or warranty of any kind by BlackBerry Limited and its affiliated companies ("BlackBerry") and BlackBerry assumes no responsibility for any typographical, technical, or other inaccuracies, errors, or omissions in this documentation. In order to protect BlackBerry proprietary and confidential information and/or trade secrets, this documentation may describe some aspects of BlackBerry technology in generalized terms. BlackBerry reserves the right to periodically change information that is contained in this documentation; however, BlackBerry makes no commitment to provide any such changes, updates, enhancements, or other additions to this documentation to you in a timely manner or at all.

This documentation might contain references to third-party sources of information, hardware or software, products or services including components and content such as content protected by copyright and/or third-party websites (collectively the "Third Party Products and Services"). BlackBerry does not control, and is not responsible for, any Third Party Products and Services including, without limitation the content, accuracy, copyright compliance, compatibility, performance, trustworthiness, legality, decency, links, or any other aspect of Third Party Products and Services. The inclusion of a reference to Third Party Products and Services in this documentation does not imply endorsement by BlackBerry of the Third Party Products and Services or the third party in any way.

EXCEPT TO THE EXTENT SPECIFICALLY PROHIBITED BY APPLICABLE LAW IN YOUR JURISDICTION, ALL CONDITIONS, ENDORSEMENTS, GUARANTEES, REPRESENTATIONS, OR WARRANTIES OF ANY KIND, EXPRESS OR IMPLIED, INCLUDING WITHOUT LIMITATION, ANY CONDITIONS, ENDORSEMENTS, GUARANTEES, REPRESENTATIONS OR WARRANTIES OF DURABILITY, FITNESS FOR A PARTICULAR PURPOSE OR USE, MERCHANTABILITY, MERCHANTABLE QUALITY, NON-INFRINGEMENT, SATISFACTORY QUALITY, OR TITLE, OR ARISING FROM A STATUTE OR CUSTOM OR A COURSE OF DEALING OR USAGE OF TRADE, OR RELATED TO THE DOCUMENTATION OR ITS USE, OR PERFORMANCE OR NON-PERFORMANCE OF ANY SOFTWARE, HARDWARE, SERVICE, OR ANY THIRD PARTY PRODUCTS AND SERVICES REFERENCED HEREIN, ARE HEREBY EXCLUDED. YOU MAY ALSO HAVE OTHER RIGHTS THAT VARY BY STATE OR PROVINCE. SOME JURISDICTIONS MAY NOT ALLOW THE EXCLUSION OR LIMITATION OF IMPLIED WARRANTIES AND CONDITIONS. TO THE EXTENT PERMITTED BY LAW, ANY IMPLIED WARRANTIES OR CONDITIONS RELATING TO THE DOCUMENTATION TO THE EXTENT THEY CANNOT BE EXCLUDED AS SET OUT ABOVE, BUT CAN BE LIMITED, ARE HEREBY LIMITED TO NINETY (90) DAYS FROM THE DATE YOU FIRST ACQUIRED THE DOCUMENTATION OR THE ITEM THAT IS THE SUBJECT OF THE CLAIM.

TO THE MAXIMUM EXTENT PERMITTED BY APPLICABLE LAW IN YOUR JURISDICTION, IN NO EVENT SHALL BLACKBERRY BE LIABLE FOR ANY TYPE OF DAMAGES RELATED TO THIS DOCUMENTATION OR ITS USE, OR PERFORMANCE OR NON-PERFORMANCE OF ANY SOFTWARE, HARDWARE, SERVICE, OR ANY THIRD PARTY PRODUCTS AND SERVICES REFERENCED HEREIN INCLUDING WITHOUT LIMITATION ANY OF THE FOLLOWING DAMAGES: DIRECT, CONSEQUENTIAL, EXEMPLARY, INCIDENTAL, INDIRECT, SPECIAL, PUNITIVE, OR AGGRAVATED DAMAGES, DAMAGES FOR LOSS OF PROFITS OR REVENUES, FAILURE TO REALIZE ANY EXPECTED SAVINGS, BUSINESS INTERRUPTION, LOSS OF BUSINESS INFORMATION, LOSS OF BUSINESS OPPORTUNITY, OR CORRUPTION OR LOSS OF DATA, FAILURES TO TRANSMIT OR RECEIVE ANY DATA, PROBLEMS ASSOCIATED WITH ANY APPLICATIONS USED IN CONJUNCTION WITH BLACKBERRY PRODUCTS OR SERVICES, DOWNTIME COSTS, LOSS OF THE USE OF BLACKBERRY PRODUCTS OR SERVICES OR ANY PORTION THEREOF OR OF ANY AIRTIME SERVICES, COST OF SUBSTITUTE GOODS, COSTS OF COVER, FACILITIES OR SERVICES, COST OF CAPITAL, OR OTHER SIMILAR PECUNIARY LOSSES, WHETHER OR NOT SUCH DAMAGES

WERE FORESEEN OR UNFORESEEN, AND EVEN IF BLACKBERRY HAS BEEN ADVISED OF THE POSSIBILITY OF SUCH DAMAGES.

TO THE MAXIMUM EXTENT PERMITTED BY APPLICABLE LAW IN YOUR JURISDICTION, BLACKBERRY SHALL HAVE NO OTHER OBLIGATION, DUTY, OR LIABILITY WHATSOEVER IN CONTRACT, TORT, OR OTHERWISE TO YOU INCLUDING ANY LIABILITY FOR NEGLIGENCE OR STRICT LIABILITY.

THE LIMITATIONS, EXCLUSIONS, AND DISCLAIMERS HEREIN SHALL APPLY: (A) IRRESPECTIVE OF THE NATURE OF THE CAUSE OF ACTION, DEMAND, OR ACTION BY YOU INCLUDING BUT NOT LIMITED TO BREACH OF CONTRACT, NEGLIGENCE, TORT, STRICT LIABILITY OR ANY OTHER LEGAL THEORY AND SHALL SURVIVE A FUNDAMENTAL BREACH OR BREACHES OR THE FAILURE OF THE ESSENTIAL PURPOSE OF THIS AGREEMENT OR OF ANY REMEDY CONTAINED HEREIN; AND (B) TO BLACKBERRY AND ITS AFFILIATED COMPANIES, THEIR SUCCESSORS, ASSIGNS, AGENTS, SUPPLIERS (INCLUDING AIRTIME SERVICE PROVIDERS), AUTHORIZED BLACKBERRY DISTRIBUTORS (ALSO INCLUDING AIRTIME SERVICE PROVIDERS) AND THEIR RESPECTIVE DIRECTORS, EMPLOYEES, AND INDEPENDENT CONTRACTORS.

IN ADDITION TO THE LIMITATIONS AND EXCLUSIONS SET OUT ABOVE, IN NO EVENT SHALL ANY DIRECTOR, EMPLOYEE, AGENT, DISTRIBUTOR, SUPPLIER, INDEPENDENT CONTRACTOR OF BLACKBERRY OR ANY AFFILIATES OF BLACKBERRY HAVE ANY LIABILITY ARISING FROM OR RELATED TO THE DOCUMENTATION.

Prior to subscribing for, installing, or using any Third Party Products and Services, it is your responsibility to ensure that your airtime service provider has agreed to support all of their features. Some airtime service providers might not offer Internet browsing functionality with a subscription to the BlackBerry® Internet Service. Check with your service provider for availability, roaming arrangements, service plans and features. Installation or use of Third Party Products and Services with BlackBerry's products and services may require one or more patent, trademark, copyright, or other licenses in order to avoid infringement or violation of third party rights. You are solely responsible for determining whether to use Third Party Products and Services and if any third party licenses are required to do so. If required you are responsible for acquiring them. You should not install or use Third Party Products and Services until all necessary licenses have been acquired. Any Third Party Products and Services that are provided with BlackBerry's products and services are provided as a convenience to you and are provided "AS IS" with no express or implied conditions, endorsements, guarantees, representations, or warranties of any kind by BlackBerry and BlackBerry assumes no liability whatsoever, in relation thereto. Your use of Third Party Products and Services shall be governed by and subject to you agreeing to the terms of separate licenses and other agreements applicable thereto with third parties, except to the extent expressly covered by a license or other agreement with BlackBerry.

The terms of use of any BlackBerry product or service are set out in a separate license or other agreement with BlackBerry applicable thereto. NOTHING IN THIS DOCUMENTATION IS INTENDED TO SUPERSEDE ANY EXPRESS WRITTEN AGREEMENTS OR WARRANTIES PROVIDED BY BLACKBERRY FOR PORTIONS OF ANY BLACKBERRY PRODUCT OR SERVICE OTHER THAN THIS DOCUMENTATION.

BlackBerry Enterprise Software incorporates certain third-party software. The license and copyright information associated with this software is available at http://worldwide.blackberry.com/legal/thirdpartysoftware.jsp.

BlackBerry Limited 2200 University Avenue East Waterloo, Ontario Canada N2K 0A7

BlackBerry UK Limited Ground Floor, The Pearce Building, West Street, Maidenhead, Berkshire SL6 1RL United Kingdom

Published in Canada